1. Create a New Expense Report or view the Report Header of an existing unsubmitted Expense Report.

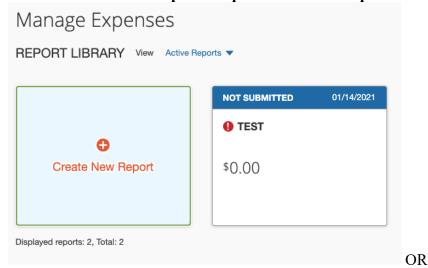

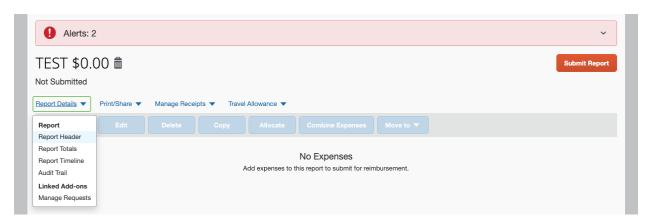

2. Change the **School, Division**, and **Sub-Division** categories in order to select the appropriate **Admin Department (4167102, 5260101, 5260102**, or **5260104** – depending on the department of the chart string your expense report will be charged; they should match).

## FOR DEPARTMENT 4167102:

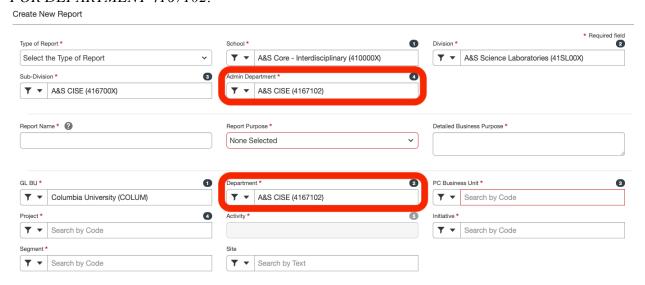

## FOR DEPARTMENTS 5260101, 5260102, or 5260104:

▼ ▼ Search by Code

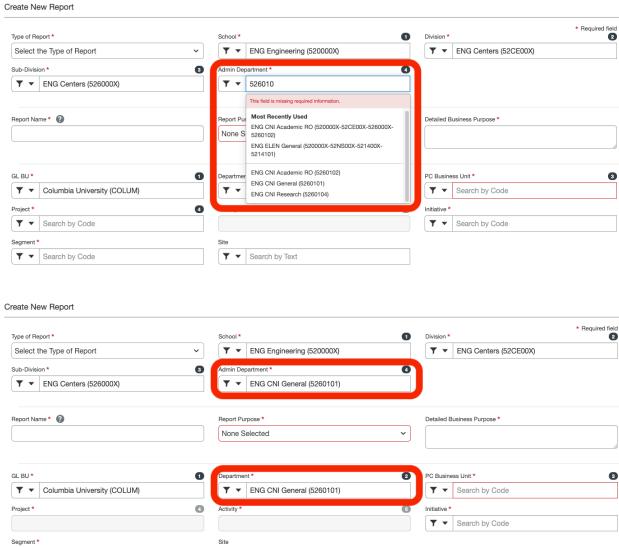

▼ ■ Search by Text